# **APLICACIÓN** *ANDROID* **DE ECUACIONES SIMULTÁNEAS CON COMPLEJOS**

Gabriel Bravo Martínez, Arnulfo Castro Vásquez, Ernesto Sifuentes de la Hoya, Francisco J. Enríquez Aguilera, Héctor Loya Caraveo

Instituto de Ingeniería y Tecnología, Universidad Autónoma de Ciudad Juárez Ciudad Juárez, Chihuahua, México

Se presenta el diseño de un software de aplicación en el sistema operativo *Android* para la solución de ecuaciones simultáneas con números complejos. La aplicación puede ser instalada en cualquier dispositivo móvil que tenga sistema operativo *Android*. La finalidad de esta aplicación es que contribuya a estudiantes de ingeniería en la solución de ecuaciones básicas y simultaneas con números complejos.

**Palabras clave**: Android, dispositivo móvil, ecuaciones simultáneas básicas, aprovechamiento escolar.

## **INTRODUCCIÓN**

La participación activa de los estudiantes es un proceso fundamental en su aprendizaje. En la Universidad de Jiaotong en Shanghai (Wang et al, 2009) se busca que la tecnología móvil incremente la interactividad de los estudiantes con una aplicación móvil de última generación, que transmite en tiempo real las presentaciones de clase, permite intercambio de texto y realiza encuestas de aprendizaje mediante los dispositivos móviles de los estudiantes.

GeoGebra Mobile para Android es una aplicación que fomenta el uso de tecnología móvil en el salón de clases, es una aplicación de bajo costo y está disponible en 50 idiomas (Anscin et al., 2011). La tecnología móvil también es aplicable en asignaturas que requieren cálculos matemáticos ya que mejora el entendimiento relacional de los estudiantes de dichos conceptos, proporcionando evidencia para soportar su argumento (Graham Duncan, 2010).

La inclusión de la tecnología móvil permite al docente complementar las estrategias de enseñanza-aprendizaje tradicionales y fomentar la participación activa de los estudiantes (Clark-Wilson, 2010). Jeremy Zelkowski (2011) plantea que la comunicación entre dispositivos inalámbricos en el aula permite al docente realizar encuestas rápidas, presentaciones interactivas, intercambio de archivos y realizar evaluaciones.

En este proyecto se presenta el diseño y la implementación de una aplicación Android para la solución de operaciones básicas con números complejos y determinantes de matrices de rango dos y tres. Se aplicó en la asignatura de Circuitos Eléctricos I en el Instituto de Ingeniería y Tecnología de la Universidad Autónoma de Ciudad Juárez (UACJ). Los resultados demuestran que se reduce el tiempo de cálculo de dichas operaciones con respecto a los que utilizaron calculadoras científicas. Esto

indica la facilidad que poseen los estudiantes para adaptarse de manera natural a aplicaciones de tecnología móvil.

#### **Aplicaciones de cálculo de circuitos**

Existen en el mercado una gran variedad de aplicaciones de cálculo que se han desarrollado sobre el sistema operativo Android. La primera calculadora científica con sistema operativo Android fue la "*Kal*". La figura 1 muestra una imagen de la calculadora, es fácil de utilizar permite realizar: operaciones básicas, graficas de funciones, funciones científicas, generador de números aleatorios y funciones estadísticas básicas. Por otro lado esta calculadora no permite realizar operaciones con números complejos.

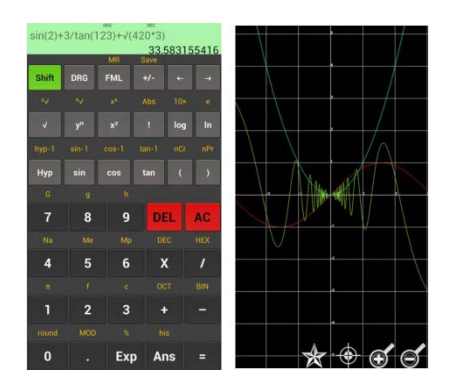

Figura 1. *Calculadora científica Kal*.

Otra aplicación desarrollada en Android es "Mi calculadora científica", la cual se muestra en la figura 2 y posee las siguientes características: operaciones básicas, solución de matrices, determinantes de valores reales y operaciones complejas. Esta calculadora no permite el manejo de determinantes con valores complejos.

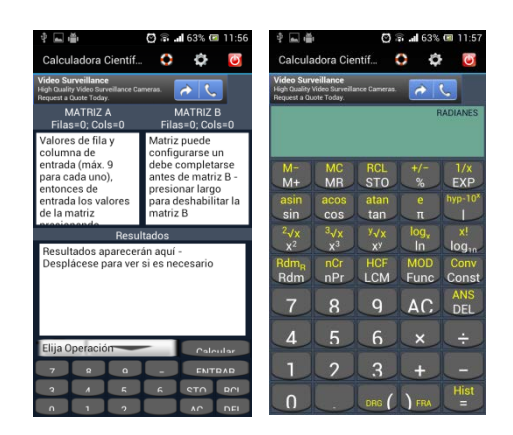

Figura 2. "*Mi Calculadora" desarrollada en Android*

La aplicación de "Graphing Calculator", mostrada en la figura 3, desarrollada en Mathlab, permite la solución de matrices con valores complejos a un grado de dificultad elevado, es difícil de utilizar ya que cada matriz se debe introducir en un solo renglón.

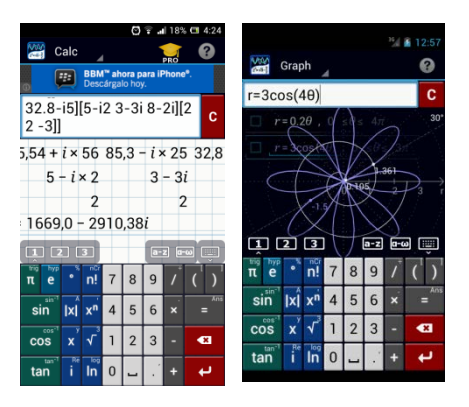

Figura 3. Calculadora Graphing Calculator

Por otro lado, la aplicación "EphoneTools" mostrada en la figura 4, enfocada a circuitos eléctricos permite la solución de ecuaciones simultáneas con valores complejos. Pero la introducción de los datos es incomoda y compleja, ya que solo permite visualizar el conjunto de coeficientes introducidos.

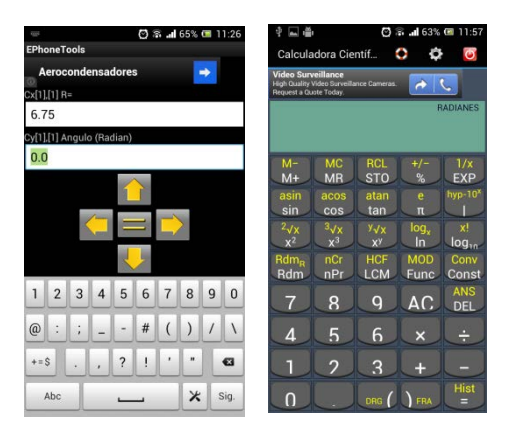

Figura 4. Calculadora *EphoneTools*

# **DESARROLLO DE LA APLICACIÓN**

Se diseñó una aplicación para el sistema operativo Android con todas las ventajas de portabilidad que permite este sistema operativo. El objetivo fue crear una aplicación eficiente, intuitiva y fácil de utilizar. Esta aplicación permite realizar: operaciones

básicas y solución de ecuaciones simultaneas con números complejos. La figura 5 muestra un diagrama a bloques de las fases para el desarrollo de la aplicación.

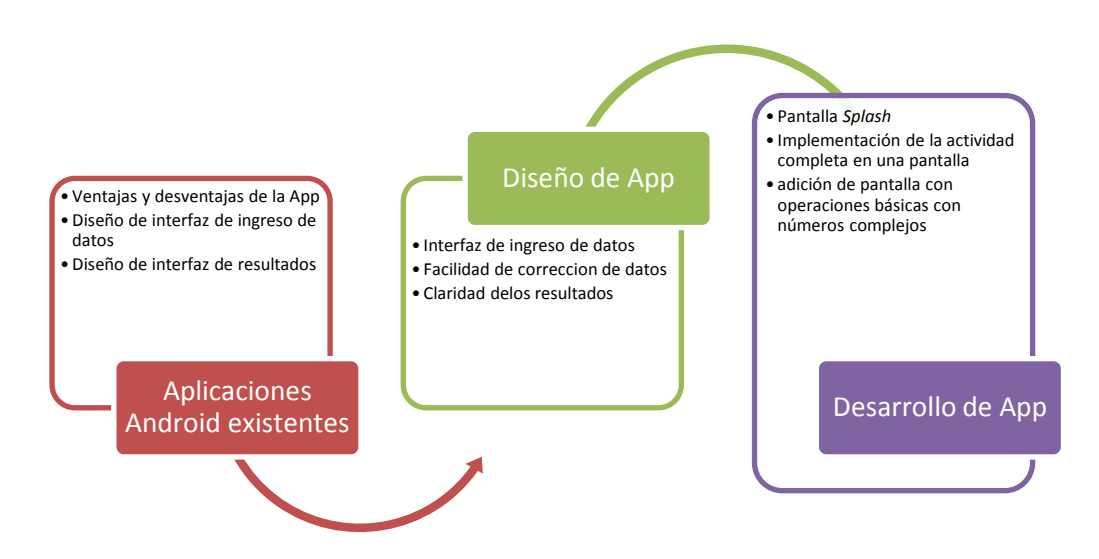

Figura 5. Fases del desarrollo de la aplicación

En la primera fase se analizaron las ventajas y desventajas de las aplicaciones existentes. En la segunda fase se diseñó la interfaz gráfica que permite insertar de manera intuitiva y eficiente los datos para el cálculo de números complejos. En la tercera fase se implementó la funcionalidad de la aplicación enfocada principalmente a la solución de ecuaciones simultáneas con números complejos.

La figura 6 muestra en un diagrama de flujo la funcionalidad de la aplicación desarrollada. Al iniciar la aplicación se presenta la pantalla de inicio, se le da la opción al usuario de introducir los coeficientes y resolver las ecuaciones simultaneas de números complejos; o seleccionar operaciones básicas de números complejos y salir.

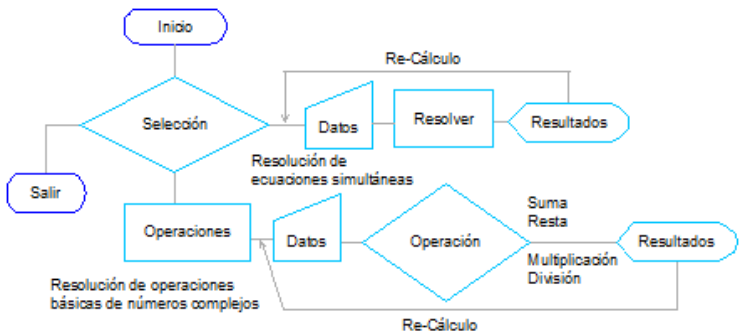

Figura 6. diagrama de funcionalidad de la aplicación

La figura 7 muestra la pantalla de inicio y el icono de la aplicación desarrollada. El icono está formado por dos corchetes encerrando el logotipo de la UACJ y el nombre

"EcSimCompl" haciendo referencia a ecuaciones simultaneas con números complejos. La pantalla *Splash* incluye las mismas características del icono y una indicación textual de su funcionalidad.

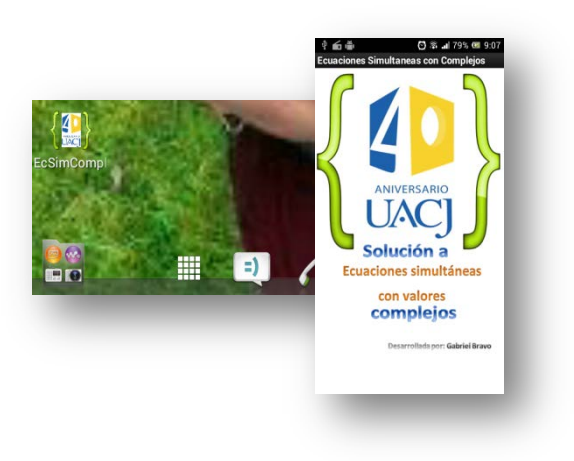

Figura 7 Icono y pantalla *Splash* de la aplicación.

La figura 8a muestra la pantalla de introducción de datos, la cual se diseñó con el mínimo de colores (con el fin de disminuir la distracción del usuario) y su distribución ocupa sólo una pantalla, esta pantalla es deslizable y permite borrar o editar los datos introducidos y seleccionar la solución de ecuaciones simultaneas de dos por dos (figura 8b). Para resolver el sistema de ecuaciones el usuario debe presionar el botón "Resolver" y el resultado se desplegará debajo de éste botón. En la parte inferior de la figura 8b está el botón "Operaciones" que permite al usuario realizar operaciones básicas con números complejos. Al final de la pantalla de introducción de datos se tiene el botón "Salir", que apagará la aplicación.

| a                  |              |                                             |                                                          |  |                             |                            |                                             |                                                          |
|--------------------|--------------|---------------------------------------------|----------------------------------------------------------|--|-----------------------------|----------------------------|---------------------------------------------|----------------------------------------------------------|
| $7 - n$            |              |                                             |                                                          |  |                             |                            |                                             |                                                          |
| $X = 0$<br>$Y = 0$ |              |                                             |                                                          |  |                             |                            |                                             |                                                          |
| Resolver           |              |                                             |                                                          |  | Salir                       |                            |                                             |                                                          |
| B(3)               |              |                                             |                                                          |  | <b>Operaciones</b>          |                            |                                             |                                                          |
| A(3,3)             |              | $\bf{0}$                                    | $\Omega$                                                 |  |                             |                            |                                             |                                                          |
| A(3,2)             | $\bf{0}$     | $\bf{0}$                                    |                                                          |  |                             | Borrar al Seleccional      |                                             | 2 por 2                                                  |
| A(3,1)             | $\mathbf{0}$ | $\mathbf{0}$                                |                                                          |  |                             | $Y = -0.5807 + i(1.58735)$ |                                             |                                                          |
| B(2)               | $\,$ 0       | $\circ$                                     |                                                          |  | $X = 1,45591 + i(-0,98835)$ |                            |                                             |                                                          |
| A(2,3)             |              | $\mathbf{0}$                                | $\Omega$                                                 |  | Resolver                    |                            |                                             |                                                          |
| A(2,2)             | $\mathbf 0$  | $\bf{0}$                                    |                                                          |  | B(2)                        |                            | $_{3}$                                      | 5                                                        |
| A(2,1)             | $\bf{0}$     | $\mathbf{0}$                                |                                                          |  | A(2,2)                      | 8                          | 4                                           |                                                          |
| B(1)               | $\mathbf{0}$ | $\mathbf{0}$<br>$\bf{0}$                    | $\Omega$                                                 |  | A(2,1)                      | $\overline{7}$             | 9                                           |                                                          |
| A(1,3)             | $\,$ 0       | $\bf{0}$                                    |                                                          |  | B(1)                        |                            | $\overline{7}$                              | 3                                                        |
| A(1,2)             | $\mathbf 0$  | $\circ$                                     |                                                          |  | A(1,2)                      | 6                          | $\overline{7}$                              |                                                          |
| $A(1,1)$ Real 1,1  |              | $\mathbf 0$                                 |                                                          |  | A(1,1)                      | 5                          | 8                                           |                                                          |
|                    |              | <b>Ecuaciones Simultaneas con Complejos</b> |                                                          |  |                             |                            | <b>Ecuaciones Simultaneas con Complejos</b> |                                                          |
| 日面垂                |              |                                             | $\odot$ $\approx$ $\blacksquare$ 79% $\blacksquare$ 9:07 |  | 国面面<br>Φ                    |                            |                                             | $\odot$ $\approx$ $\blacksquare$ 80% $\blacksquare$ 9:09 |

Figura 8. Pantallas de introducción de datos y de acceso a funcionalidades.

Al presionar el usuario el botón "Operaciones" se despliega una nueva pantalla (Figura 9) que permite resolver operaciones básicas con números complejos. De igual forma

que las cajas de texto de introducción de las ecuaciones simultáneas, las cajas de texto de las operaciones básicas dan una indicación al usuario del dato que se deberá de introducir. Además, el usuario puede insertar los números de forma directa sin un orden establecido. Una vez introducidos los valores el usuario puede elegir cualquier operación de las cuatro que se tienen.

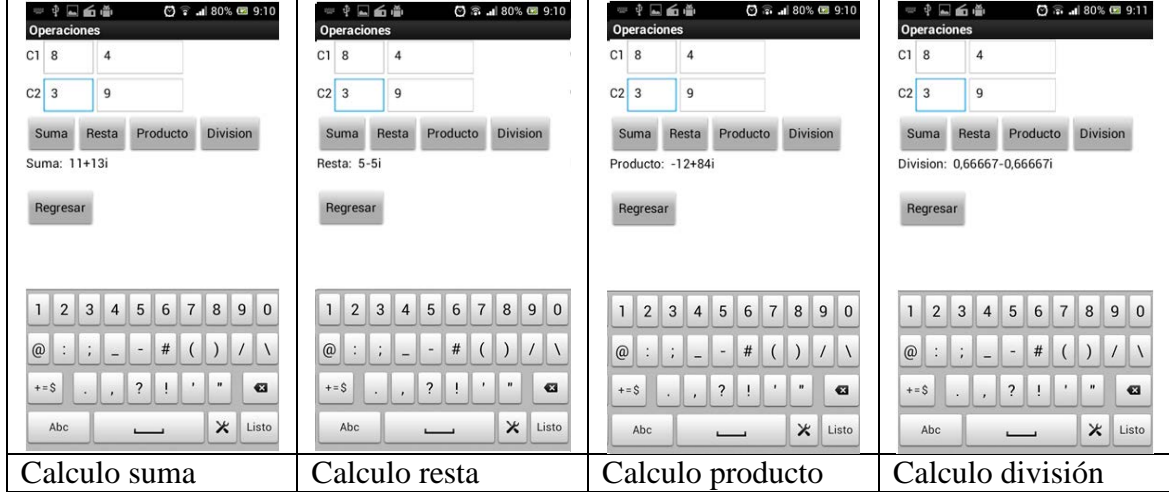

Figura 9. Pantalla de operaciones básicas con números complejos.

Cuando los datos con los cuales se van a realizar las operaciones han sido capturados se pude acceder a las operaciones de suma, resta, producto y división, navegando entre las operaciones a través de las operaciones y regreso para nuevo cálculo.

### **RESULTADOS**

Se logró implementar una aplicación que permite resolver ecuaciones simultáneas con complejos de manera básica y detallada. Como un ejemplo de estas capacidades de la aplicación se presenta en la figura 10 el proceso de la operación de suma, resta, multiplicación y división de los complejos : C1 3.13 - 6.23, C2 -4.274 – 5.229, las figuras siguientes presentan el proceso de ejecución de operaciones básicas en primer lugar de izquierda a derecha se presentan los datos con los que se realizaron las operaciones le sigue el resultado de suma, resta, multiplicación y división.

| 下 492% 图 10:14 am<br>中面口脑<br><b>Operaciones</b>                                                                                                    | <b>10:14 am</b> 10:14 am<br>中国中国<br><b>Operaciones</b>                                                                                                    | Guardando captura.<br><b>Operaciones</b>                                                                                                    | Guardando captura.<br><b>Operaciones</b>                                                                                                    | <b>10:15 am</b> 92% ■ 10:15 am<br>学習の場<br><b>Operaciones</b>                                                                                |
|----------------------------------------------------------------------------------------------------|----------------------------------------------------------------------------------------------------|----------------------------------------------------------------------------------------------------|----------------------------------------------------------------------------------------------------|----------------------------------------------------------------------------------------------------|
| 6.23<br>$C1$ 3.13                                                                                                    | 6.23<br>$C1$ 3.13                                                                                                    | $C1$ 3.13<br>6.23                                                                                                    | $C1$ 3.13<br>6.23                                                                                                    | 6.23<br>$C1$ 3.13                                                                                                    |
| 5.229<br>$C2 - 4.274$                                                                                                    | 5.229<br>$C2 - 4.274$                                                                                                    | 5.229<br>$C2 - 4.274$                                                                                                    | 5.229<br>$C2 - 4.274$                                                                                                    | C2 -4.274 5.229                                                                                                    |
| Resta<br>Producto<br>Division<br>Suma                                                                                                    | Producto<br>Division<br>Resta<br>Suma                                                                                                    | Producto<br>Division<br>Resta<br>Suma                                                                                                    | Division<br>Producto<br>Suma<br>Resta                                                                                                    | <b>Division</b><br>Producto<br>Suma<br>Resta                                                                                                |
|                                                                                                    | Suma: -1,144+11,459i                                                                                                    | Resta: 7,404+1,001i                                                                                                    | Producto: -45,95429-10,26025i                                                                                                    | Division: 0.42094-0.94265i                                                                                                    |
| Regresar                                                                                                    | Regresar                                                                                                    | Regresar                                                                                                    | Regresar                                                                                                    | Regresar                                                                                                    |
| 7890<br>6<br>3 4<br>$\overline{5}$<br>$\circ$<br>$\blacksquare$<br>$\overline{\mathbf{a}}$<br>٠<br>$\overline{\mathbf{?}}$<br>$+ = $$<br>$\ddot{\phantom{1}}$<br>$\mathsf{x}$<br>Listo<br>Abc<br>$\overline{\phantom{0}}$ | 7890<br>1<br>45<br>$\overline{3}$<br>$\overline{2}$<br>6<br>$\circ$<br>$\blacksquare$<br>$\overline{\mathbf{a}}$<br>$\ddot{?}$<br>×<br>$+=$ \$<br>ù.<br>$x$ Listo<br>Abc | 8<br>90<br>$\vert$ 3<br>6<br>$\mathbf{1}$<br>$\overline{2}$<br>17<br>5<br>$\overline{a}$<br>$\circ$<br>$\ddot{\cdot}$<br>$\mathbf{H}$<br>$\overline{?}$<br>$\bullet$<br>$+=$ \$<br>$\overline{\mathbf{x}}$<br>Listo<br>Abc | 7890<br>1<br>5<br>6<br>$\overline{2}$<br>$\overline{\mathbf{3}}$<br>$\overline{4}$<br>$\circ$<br>$\blacksquare$<br>$\cdot$<br>$\bullet$<br>$+ = $$<br>?<br>Listo<br>$\mathsf{x}$<br>Abc | 900<br>2 3 4 5 6 7 8<br>$\circledcirc$<br>$\mathbf{H}$<br>$+ = $$<br>$\sigma$<br>$\overline{?}$<br>$\ddot{\phantom{0}}$<br>$x$ Listo<br>Abc |
| Datos                                                                                                    | Suma                                                                                                    | Resta                                                                                                    | Producto                                                                                                    | División                                                                                                    |
| fuente                                                                                                    |                                                                                                    |                                                                                                    |                                                                                                    |                                                                                                    |

Figura 10 Pantalla de operaciones básicas con números flotantes.

Se obtuvo un diseño conciso y eficiente en cuanto a la captura de los datos para las ecuaciones simultáneas desde el punto de vista de la interfaz del usuario. Lo cual agiliza el proceso de solución de ecuaciones con números complejos y simultáneas.

La figura 11 presenta un ejemplo de las operaciones simultáneas empezando con la operación de captura la cual posee los siguientes datos: A(1-1)(1.346, 3.56), A(1-2)(- 2.5, 0.6) A(1-3)(1.5, 2) B(1)(3,2) A(2-1)(4, 2), A(2-2)(0,3) A(2-3)(0.3, 0.4) B(2)(2,5) A(3-1)(-1, 0.5), A(3-2)(2, 1) A(3-3)(3,0) B(1)(2,5) una vez aplicada la operación de resolución el resultado se presenta en la figura "Ecuación resuelta" , una vez que se ha resuelto la operación se puede proceder a la resolución de los componentes delta x,y,z. los cuales son presentados en las figuras siguientes

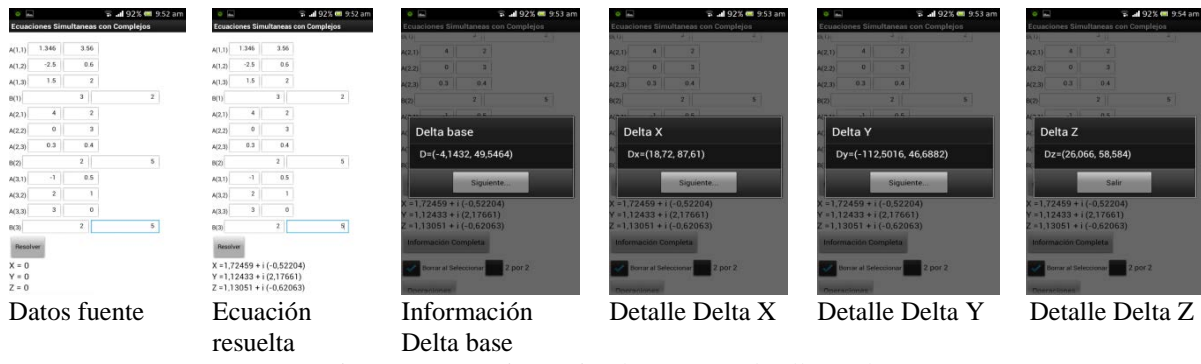

Figura 11 operaciones simultaneas con detalles Delta

Se puede apreciar el cómo la aplicación permite modificar los datos de manera directa en la pantalla "Datos fuente" con lo cual se puede recalcular nuevamente con los nuevos datos. Por lo tanto las matemáticas tienen una opción más que permite la solución de ecuaciones simultáneas que posee también las operaciones básicas, con la ventaja de una fácil interacción entre la aplicación y el usuario final.

### **CONCLUSIONES**

El desarrollo de aplicaciones en el sistema operativo Android permite resolver problemas de diversas áreas de la ingeniería. Lo que permite aplicar técnicas de desarrollo de software a la solución de ecuaciones en matemática avanzada. En este caso se implementó una aplicación que resuelve ecuaciones simultáneas con números complejos. La interfaz de usuario es intuitiva, concisa y eficiente, lo cual facilita la inserción de datos y la navegación del usuario entre las funciones de la aplicación.

#### **REFERENCIAS**

Ancsin G, M. Hohenwarter, Z. Kovács. 2011. *GeoGebra goes Mobile*. The Electronic Journal of Mathematics and Technology, Vol 5,  $N^{\circ}$  2.

Clark-Wilson A. 2010. *Emergent pedagogies and the changing role of the teacher in the TI-Nspire Navigator-networked mathematics classroom*. ZDM Mathematics Education 42:747–761.

Graham Duncan A. 2010. *Teachers' views on dynamically linked multiple representations, pedagogical practices and students' understanding of mathematics usi ng TI-Nspire in Scottish secondary schools*. ZDM Mathematics Education, 42:763–774.

Wang M, R Shen, D Novak, X Pan. 2009. *The impact of mobile learning on students' learning behaviours and performance: Report from a large blended classroom.* British Journal of Educational Technology, Vol 40  $N^{\circ}$  4.

Zelkowski J. 2011. *A happy-medium mobile device for grades 8-16 mathematics classrooms.* Tech Trends. Vol 55, N°3.